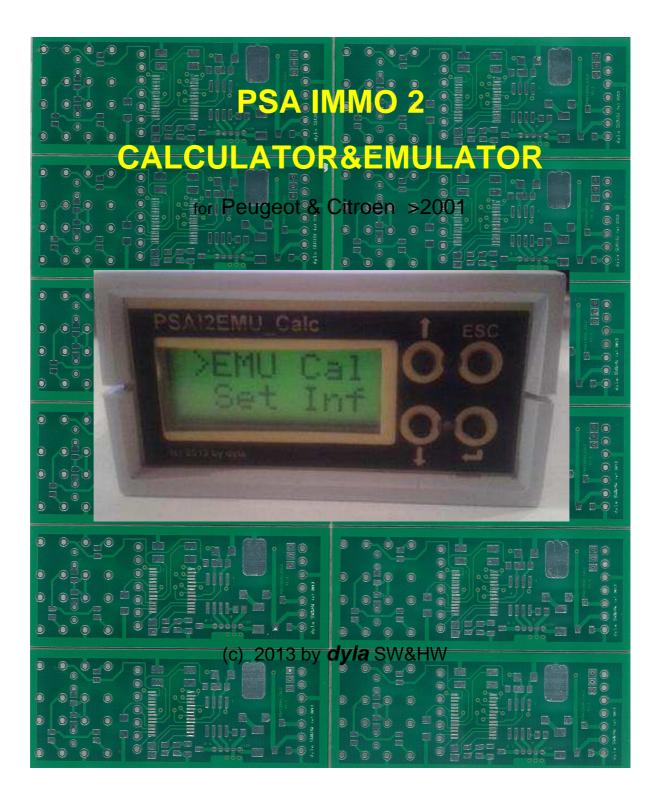

Thank you for your interest in the product and let me introduce briefly how to use it. This product was developed in 2007 but I am making it available for the public just now.

First it is important to explain that the Immobiliser has been working on CAN bus with the PSA concern from 2001. Each car has a particular PIN CODE – in the BSI and in the engine ECU.
These two PIN CODEs go together than the car starts up. We can calculate this PIN CODE with the CALCULATOR – in case if the IMMOBILISER runs properly in the car.

So the CALCULATOR provides the possibility to learn the PIN CODE of the car as well as to emulate it. So if we want to try an engine ECU in another car which does not start and we do not know if the engine ECU is good or not, we connect the CAL-CULATOR with the good car, we calculate the PIN CODE and place the engine ECU and the CALCULATOR into the wrong car and we can try it. That way we can check if the engine ECU is wrong er not.

The connection is possible through 4 wires, what can be found
 at OBDII (diagnestics) socket (at new cars). + 12V constant,
 GND, CAN H, CAN L.

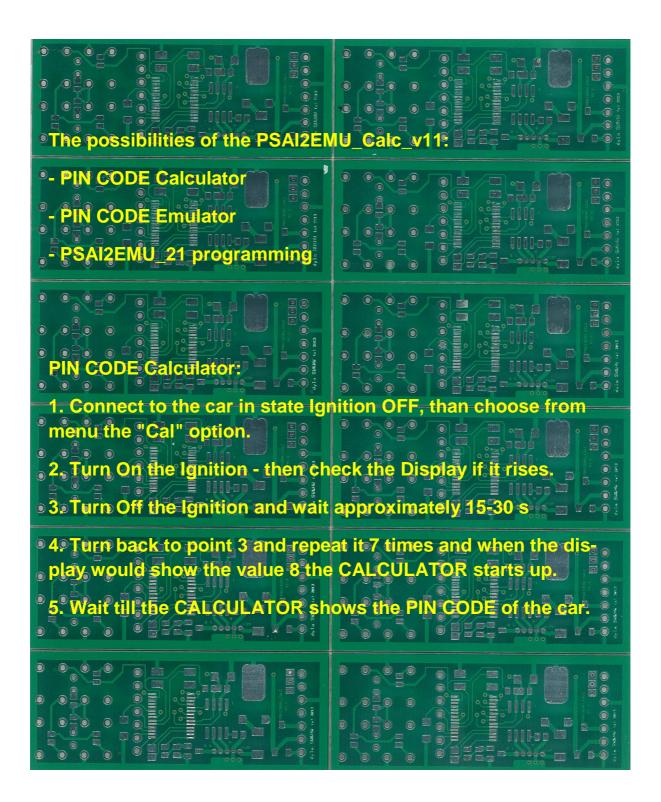

PIN CODE Emulator: After choosing "EMU" option there are offered more possibilities: "0000" - actual PIN CODE change **S'S' - START EMULATOR with actual PIN CODE** "D" - connected PSAI2EMU v21 - set to the default state read programmed PIN CODE "R" - connected PSAI2EMU v21 "W" - connected PSAI2EMU v21 write programmed PIN CODE If the CALCULATOR is used in EMULATOR mode in the tested car, the chip should be removed from the starter key or IMMO antenna socket of the car must be unplugged If we program PSAI2EMU\_v21, it must not be connected to the CAN bus of the car. During the transport the CALCULATOR is in default state, pro tected by a code, what will be sent by e-mail to the customer 0 0 10 0 Good luck to use the CALCULATOR 

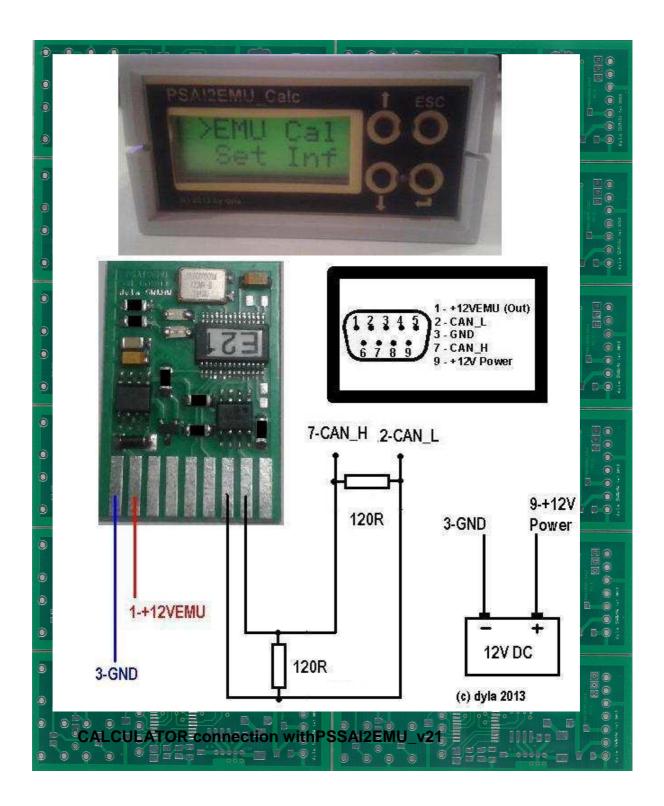

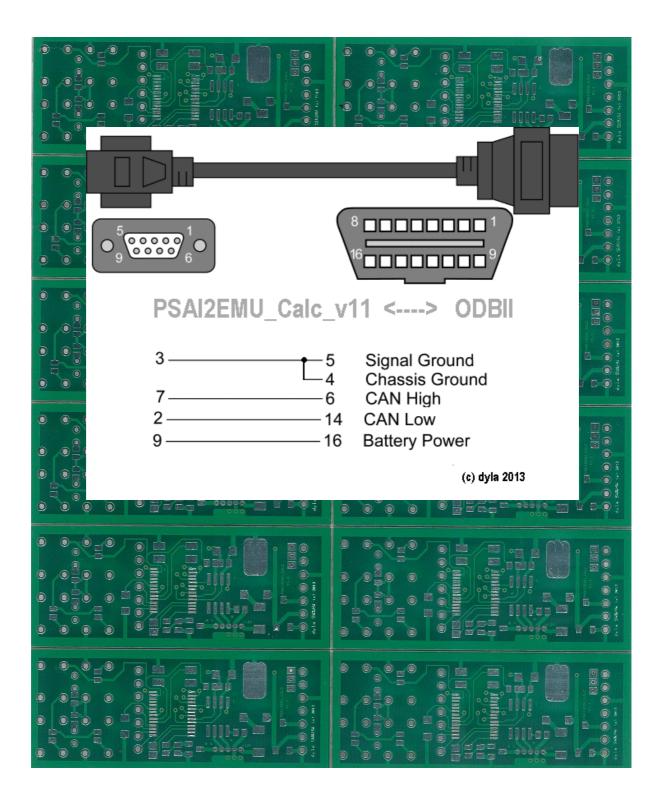